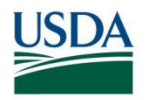

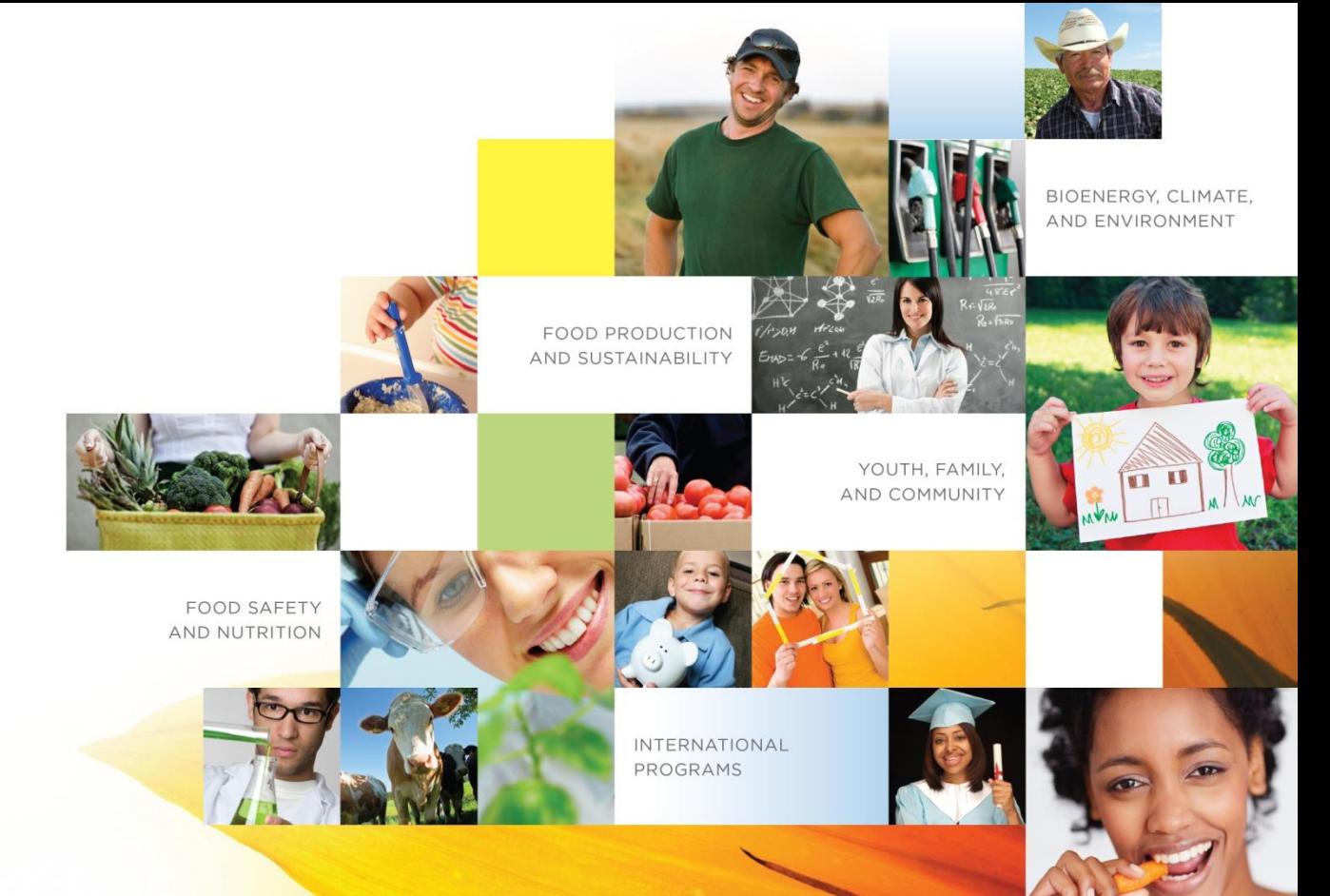

### REEport

Research, Extension, & Education Project Online Reporting Tool

**REEport Basics** 

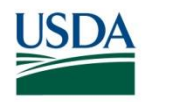

# **Topics**

- Introduction & Terminology
- Reporting Life Cycle and REEport's Connection to Other Systems
- Policies and Functions
- Live Demo
- Communicating Issues and Problems
- Training & Resources

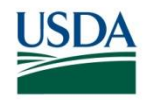

### *Introduction & Terminology*

### What is REEport?

INVESTING IN SCIENCE | SECURING OUR FUTURE | WWW.NIFA.USDA.GOV

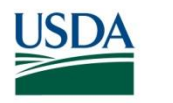

REEport…..

- Is NIFA's primary grant reporting system.
- Is used by LGUs to send in project initiations, progress reports, final reports (for both capacity and non-capacity projects).
- Is used by NPLs to approve projects, progress, and final reports.

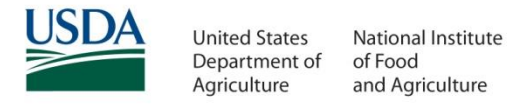

## Who uses REEport?

- YOU as a Site Administrator or other types of administration support personnel.
- Faculty "Project Directors"
	- They can be recipients of NIFA competitive grants or faculty who are supported by or using NIFA capacity funds in some way (e.g. salary is paid with Hatch dollars)
	- A PD can have both capacity and noncapacity (competitive) projects

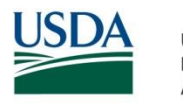

# REEport Terminology

- **Project Initiation**  The form you submit in order to begin a project and make it "Active."
- **Progress Report**  The form you submit annually to report the progress and accomplishments of the project in the past year.
- **Final Report**  The form you submit at the end of the project (or to terminate the project early or complete a PD transfer). *Accomplishments reported on this*  report cover the LIFE of the project, not just the most *recent year.*

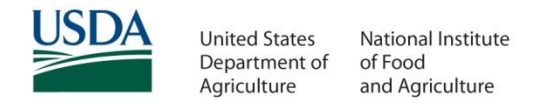

# REEport Terminology (cont'd)

- **Financial Report**  The form that only a Site Admin or Financial Admin submits for all projects that were active in a given fiscal year; federal and non-federal expenditures and FTEs are reported for each project.
- **Program of Research**  The form that only a Site Admin submits for McIntire Stennis and Animal Health Programs (only appears in REEport if institution is eligible for those funds).

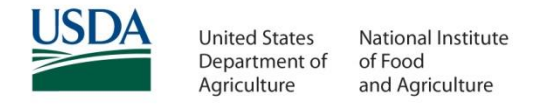

# Defining a Project Type

- Capacity Project A project that is funded by one of the following funding types: Hatch (incl. multistate), Evans Allen, Animal Health, McIntire Stennis, RREA, State.
- Non-Capacity Project Often called a "grant," it's a project usually competitively awarded by NIFA and is funded by programs such as AFRI, SBIR, SCRI, etc.

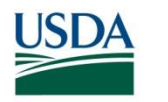

### **Requirements**

- All Projects require four different "report types" to be submitted to NIFA at various points throughout the life of the project
	- Project Initiation
	- Progress Report(s)
	- Final Report
	- Financial Report

# Entering Project Data

- Shell for non-capacity Project Initiation is generated by the system; cover page is pre-populated.
	- WARNING: Do not use the capacity project function to create a new project when NIFA is asking for the project initiation for a competitive grant; you must wait for the shell we provide.
- Project Initiation for Capacity is begun "from scratch"; you choose funding source.
- Progress Reports and Final Reports are generated by the system for both; only one period of performance available at a time. We also also the future I www.MIFA.USDA.GOV

#### Capacity template is started from "scratch" by choosing to "create new project."

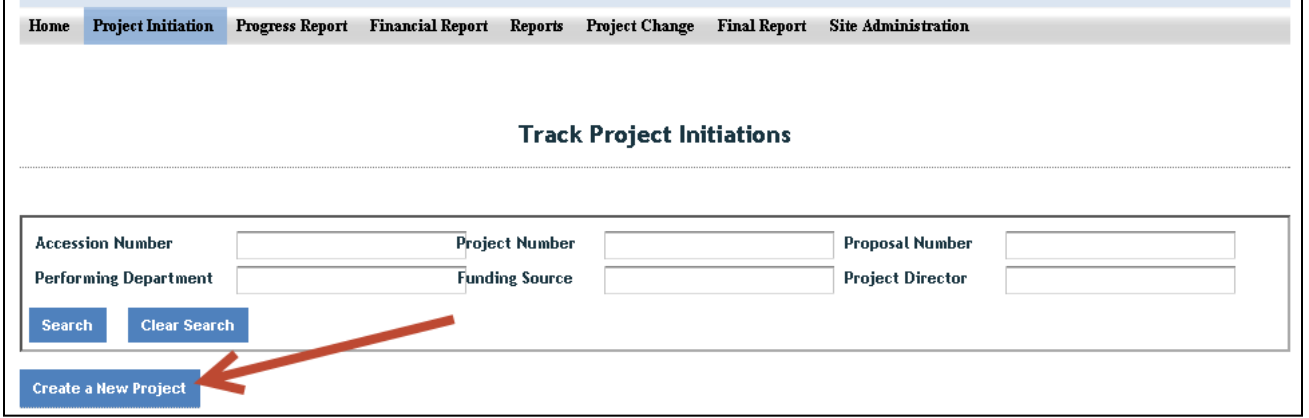

#### Then pick the funding source:

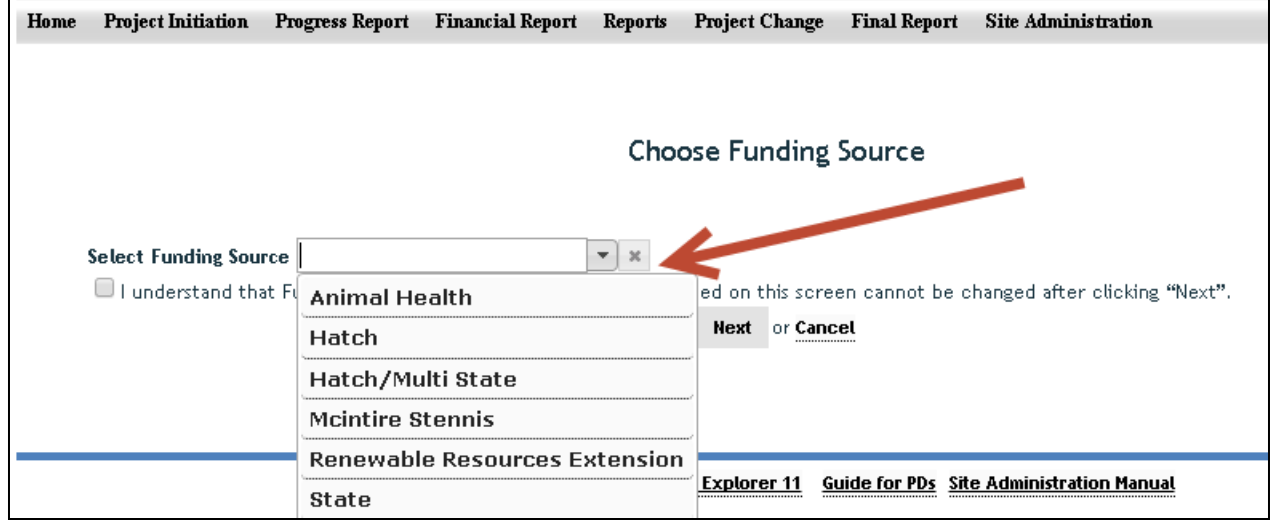

Non-Capacity template is created for you by REEport. It is found in the "Drafts" folder of project initiation module.

The cover page is prepopulated and contains three important fields that capacity projects do not have:

1. Non-Formula funding source

2. Proposal Number

3. Project Contacts for AOR and NIFA NPL

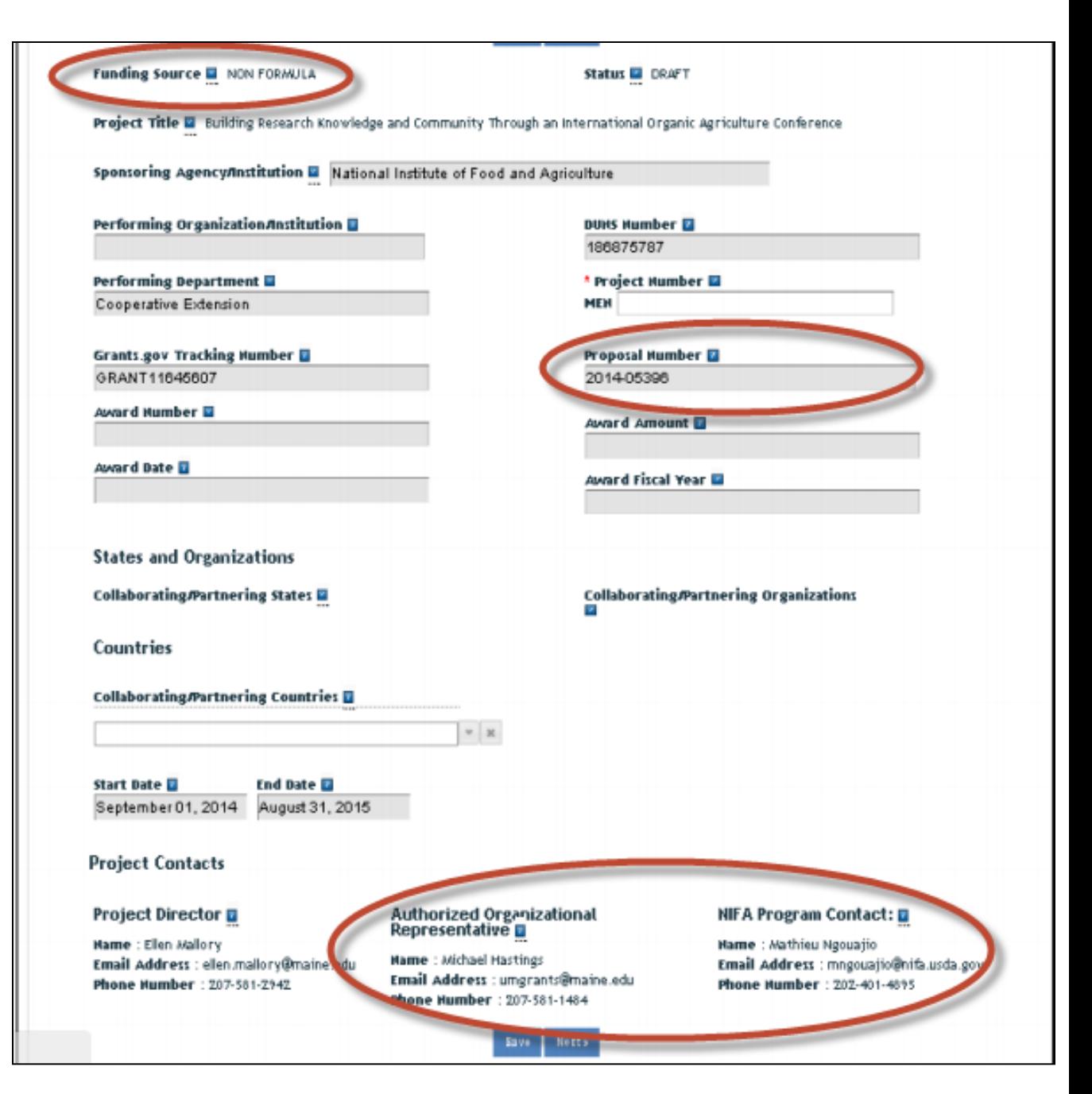

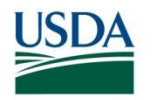

### Due Dates

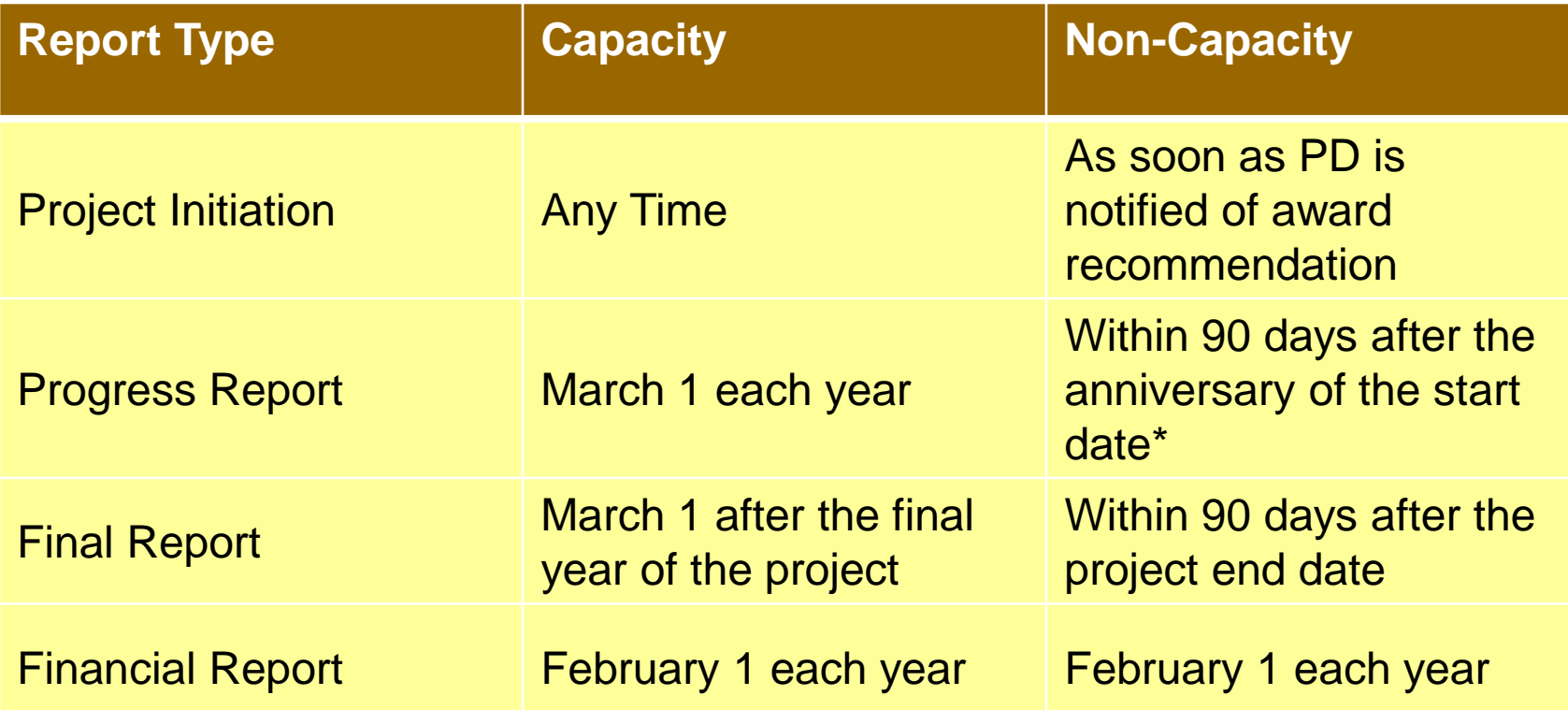

\*If the project is a continuation award, the progress report is due within 90 days BEFORE the anniversary of the start date; NIFA program leaders send emails requesting the report usually 60 days beforehand.

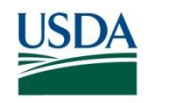

## *Reporting Life Cycle and REEport's Connection to Other Systems*

INVESTING IN SCIENCE | SECURING OUR FUTURE | WWW.NIFA.USDA.GOV

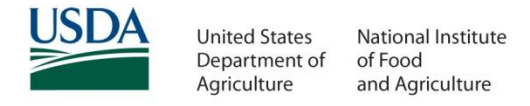

## Reporting Life Cycle in REEport

#### 1. PD/SA submits a Project Initiation

- NIFA receives confirmation notice
- Capacity projects are reviewed and approved/not approve/deferred by NPLs
- There is no review/approval done on non-capacity project; changes cannot be made.

#### 2. PD/SA submits a Progress Report for each 12 month reporting period.

– NIFA can "send back" within 90 days after it was submitted; 90 day clock restarts with each resubmission.

#### 3. PD/SA submits a Final Report after the project's end date

– NPL/you can "send back" within 90 days after it was submitted; 90 day clock restarts with each resubmission. INVESTING IN SCIENCE | SECURING OUR FUTURE | WWW.NIFA.USDA.GOV

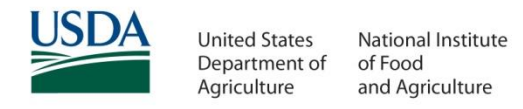

## Example: Life of a Hatch Project

- **Project begins on Oct 1, 2014 and ends on Sept 30, 2018 (4 year project)**
	- Project initiation is submitted at least 30 days before Oct 1, 2014.
	- First Progress Report shell covers 10/1/2014 09/30/2015.
	- $-$  Progress Reports are due March 1<sup>st</sup> each year, with the first report due 03/01/2016. The following Progress Reports submitted in 2017, and 2018.
	- In January 2018, PD requests an extension for an additional year; new end date is Sept 30, 2019, so now another progress report is due in March, 2019.
	- The Final Report is due by March 1, 2020.

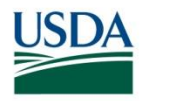

#### Further Understanding the *Non-Capacity* Life Cycle

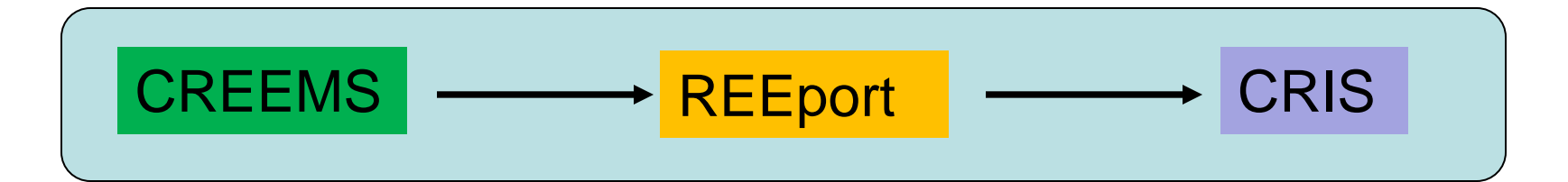

- Award data is sent from CREEMS (NIFA's internal grant processing system) to REEport
- REEport creates project reporting shells and notifies grantee to submit forms
- PD submits forms and then project data is sent from REE port to CRIS so that it can be publicly viewed (this step is also true for capacity project data).

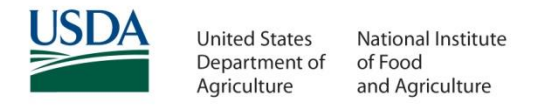

# Non-Capacity Life Cycle Cont'd

- Overnight, PD will get a notification email from REEport telling them to fill out their Project Initiation.
- "Claim" email for correct assignment.
- CREEMS sends "cover page" information to REEport.
- REEport creates "project initiation shell" with prepopulated data from CREEMS
	- If any of these data ever need to be changed, it must be done in CREEMS! (Email [electronic@nifa.usda.gov\)](mailto:electronic@nifa.usda.gov)
	- Will then automatically populate into REEport
	- Examples: PD email, end date on project, keywords, Co-PD names/emails

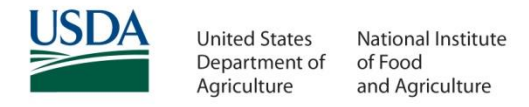

# Non-Capacity Life Cycle Cont'd

- IMPORTANT: The PD's access is entirely dependent on their email address on the award in CREEMS.
	- That is the email address their account in Portal/REEport is tied to.
	- Must be functional in order for PDs to receive auto-emails and reset their password.
	- If it's wrong, email *electronic@nifa.usda.gov* to change it.

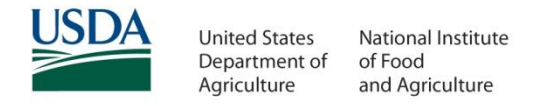

## REEport's Connection to CRIS

- CRIS (Current Research Information System) is NIFA's public interface to searching/viewing project data.
- REEport sends 'most' project data to CRIS.
	- Some fields are not currently accepted by CRIS; those data stay stored in REEport.
- CRIS is updated weekly.
	- You may see something from REEport in CRIS the next day, or it may take up to seven days.

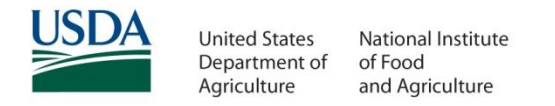

## REEport's Connection to CRIS

- If something is in CRIS, it's DEFINITELY in REEport.
- If something is in REEport, it's not necessarily in CRIS.
- **REEport is the system of record and what is official for grant reporting/requirement purposes.**

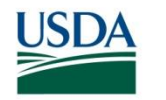

#### *REEport Policies & Functions*

INVESTING IN SCIENCE | SECURING OUR FUTURE | WWW.NIFA.USDA.GOV

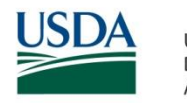

# Length of Capacity Projects

- Limited to 5 years or less
	- First one year extension can be "requested" by using the project change module; does not need NPL approval unless other fields are also changed.
	- Second one year extension requires NPL approval
	- Example: An initial five year project cannot be extended; a four year project can be extended once; a three year project cacn be extended twice.

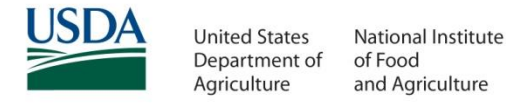

## Length of Non-Capacity Projects

- Each competitive program has its own limits; consult with the NPL on the project.
- Extensions (or early terminations) are requested by contacting the program contact in Box 14 of the Award Face Sheet
- Any changes in end date are made by NIFA staff in CREEMS and are then reflected on all REEport documentation automatically.

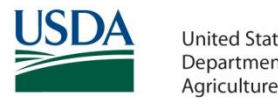

# Changing Project Data on Project Initiations

- Capacity project data can only be changed by the institution (e.g. the PD or the Site Admin) by using the Project Change Module.
	- NIFA staff cannot manually make changes for you.
- Non-capacity project data can only be changed if the data field is one in CREEMS; email

[electronic@nifa.usda.gov](mailto:electronic@nifa.usda.gov) with requests.

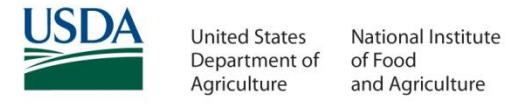

# Changing Project Data on Progress and Final Reports

- Reports that have been submitted to NIFA can be "sent back" to control of the PD/Site Admin if the report was submitted less than 90 days ago (90 day clock restarts with each resubmission).
- Reports that have been submitted more than 90 days ago are "frozen" as is in the system.
- NIFA staff cannot make manual changes to data.

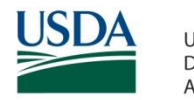

# How to Change Project Data

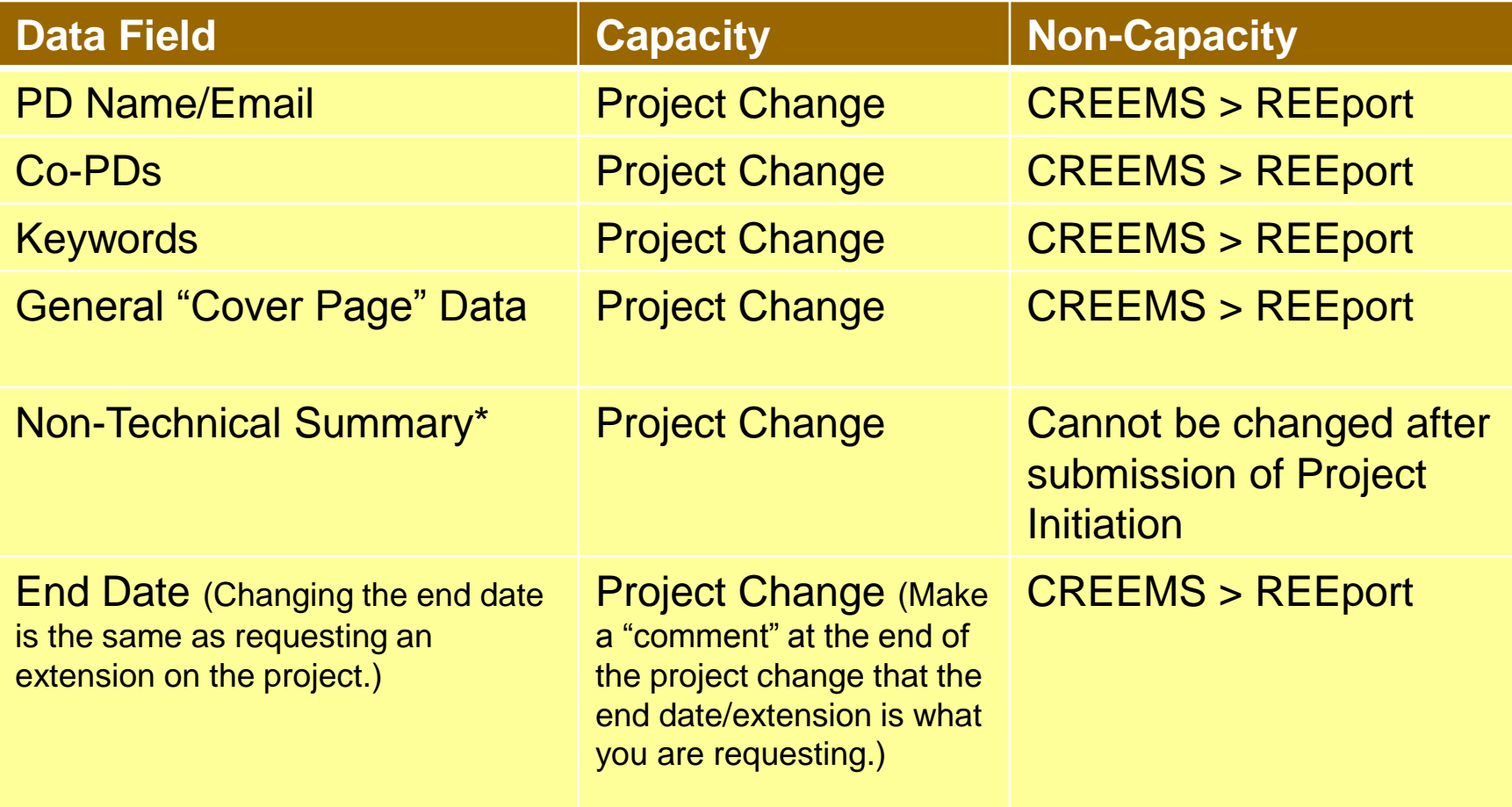

*\*Applicable to most fields of the project initiation that are NOT part of the cover page*.

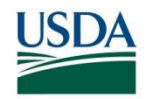

### *REEport Live Demo*

INVESTING IN SCIENCE | SECURING OUR FUTURE | WWW.NIFA.USDA.GOV

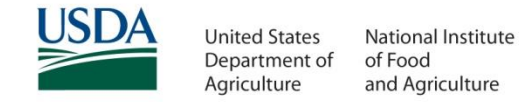

Project Initiation Progress Report Financial Report Reports Project Change Final Report Site Administration Home

#### **Track Project Initiations**

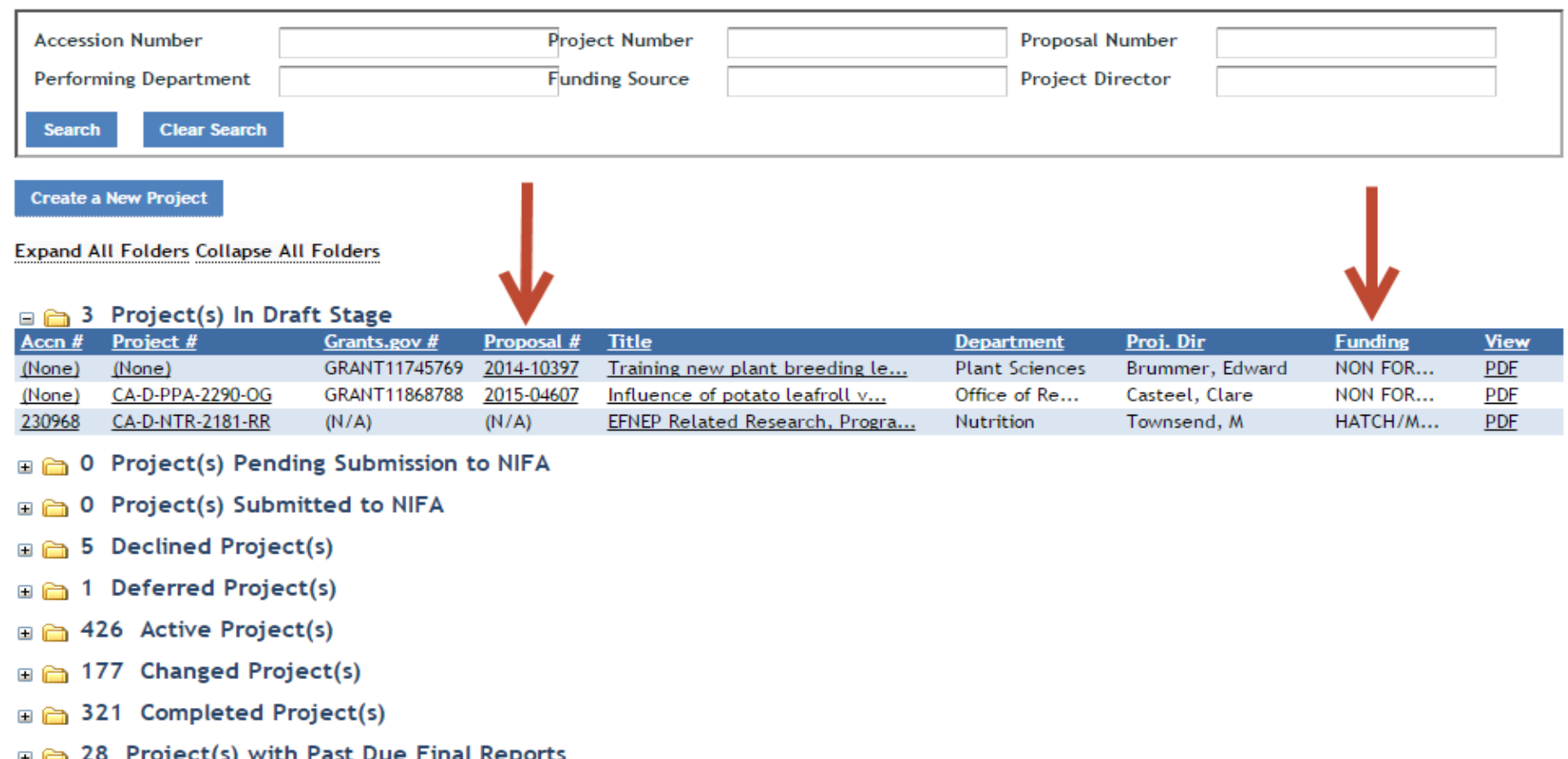

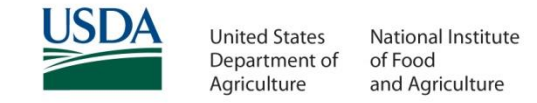

Home Project Initiation Progress Report Financial Report Reports Project Change Final Report Site Administration

#### **Track Progress Reports**

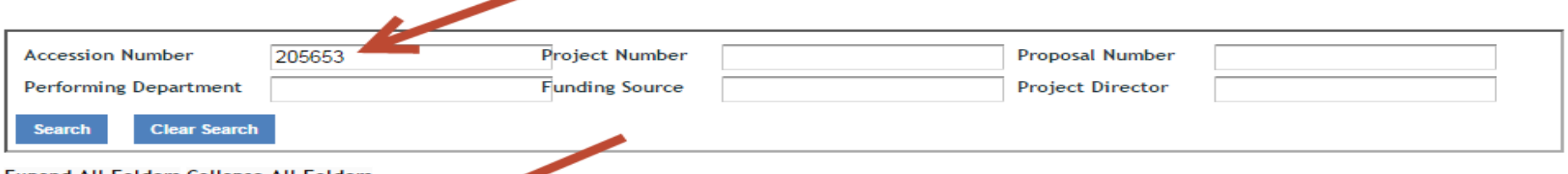

**Expand All Folders Collapse All Folders** 

#### 448 Progress Report(s) in Draft (1 match found)

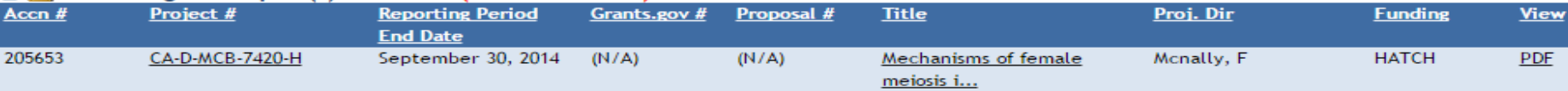

#### $\Box$   $\Box$  Progress Report(s) Pending Submission to NIFA (0 matches found)

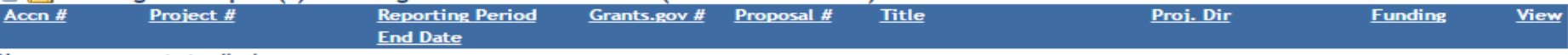

#### No progress reports to display

#### □ 5458 Progress Report(s) Submitted to NIFA (8 matches found)

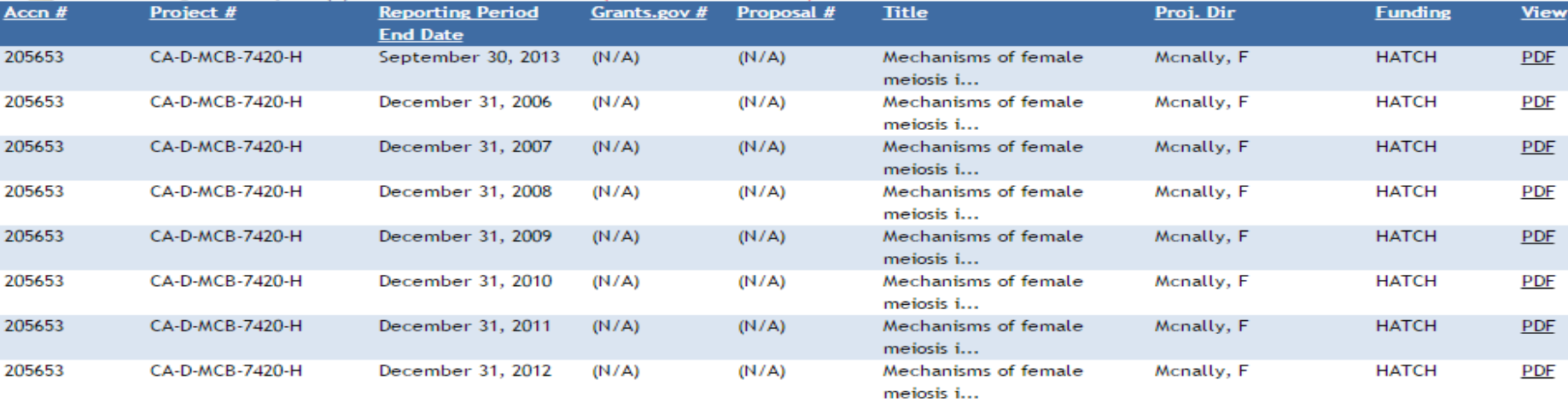

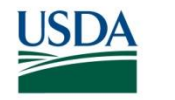

Project Initiation Progress Report Financial Report Reports Project Change Final Report Site Administration Home

#### **Track Project Change**

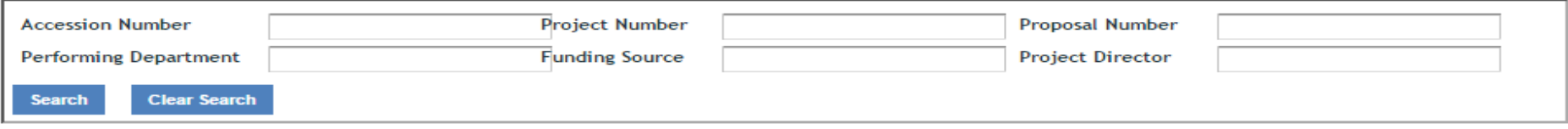

**Expand All Folders Collapse All Folders** 

#### 398 Active Project(s)

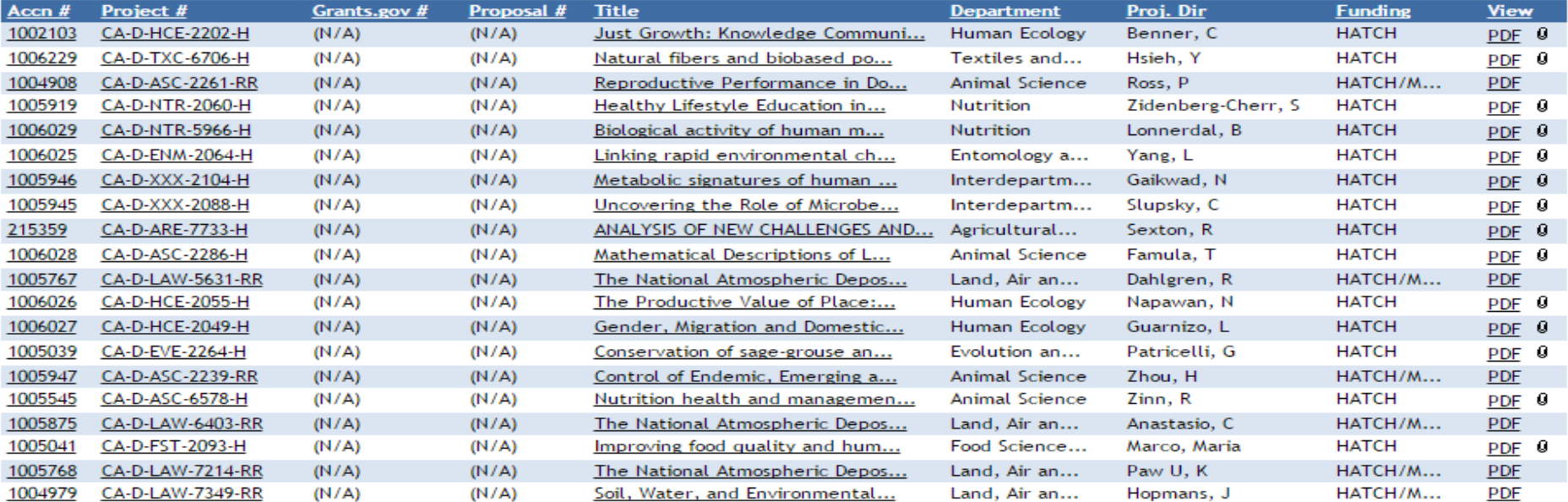

« Prev 1 2 3 4 5 ... 19 20 Next »

#### 1 Project(s) Pending Changes In Draft Stage

- 0 Project(s) Pending Submission to NIFA
- 1 Project(s) Submitted to NIFA

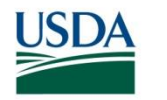

### PDFs in REEport: How to **Differentiate**

INVESTING IN SCIENCE | SECURING OUR FUTURE | WWW.NIFA.USDA.GOV

Example of a Project Initiation: You can tell because there are no "reporting period" dates listed; this example also shows that a non-capacity project initiation will display an award amount.

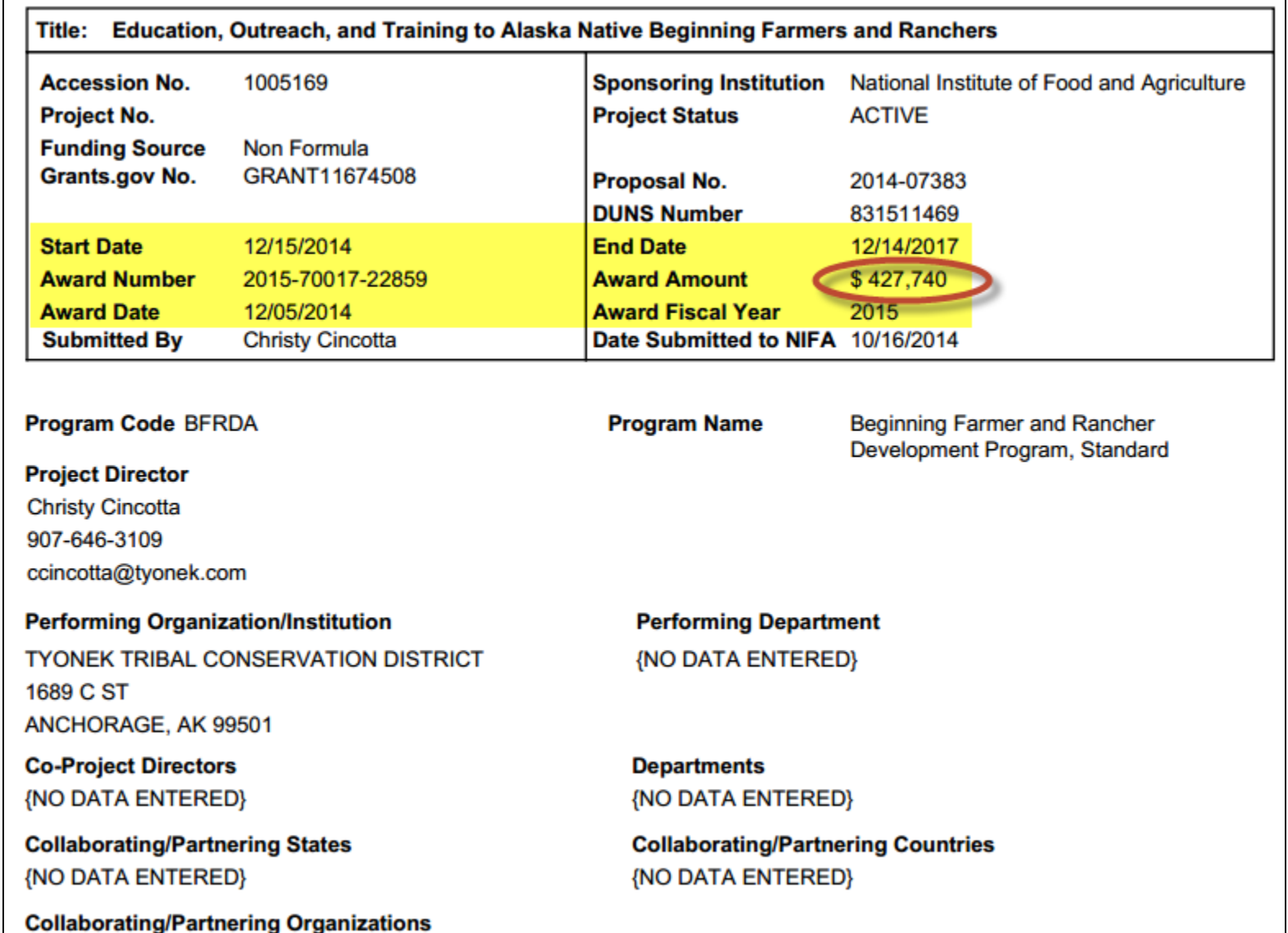

**{NO DATA ENTERED}** 

Example of a Progress Report: You can tell because the reporting period start and end dates cover a 12 month span that is LESS THAN the life of the project.

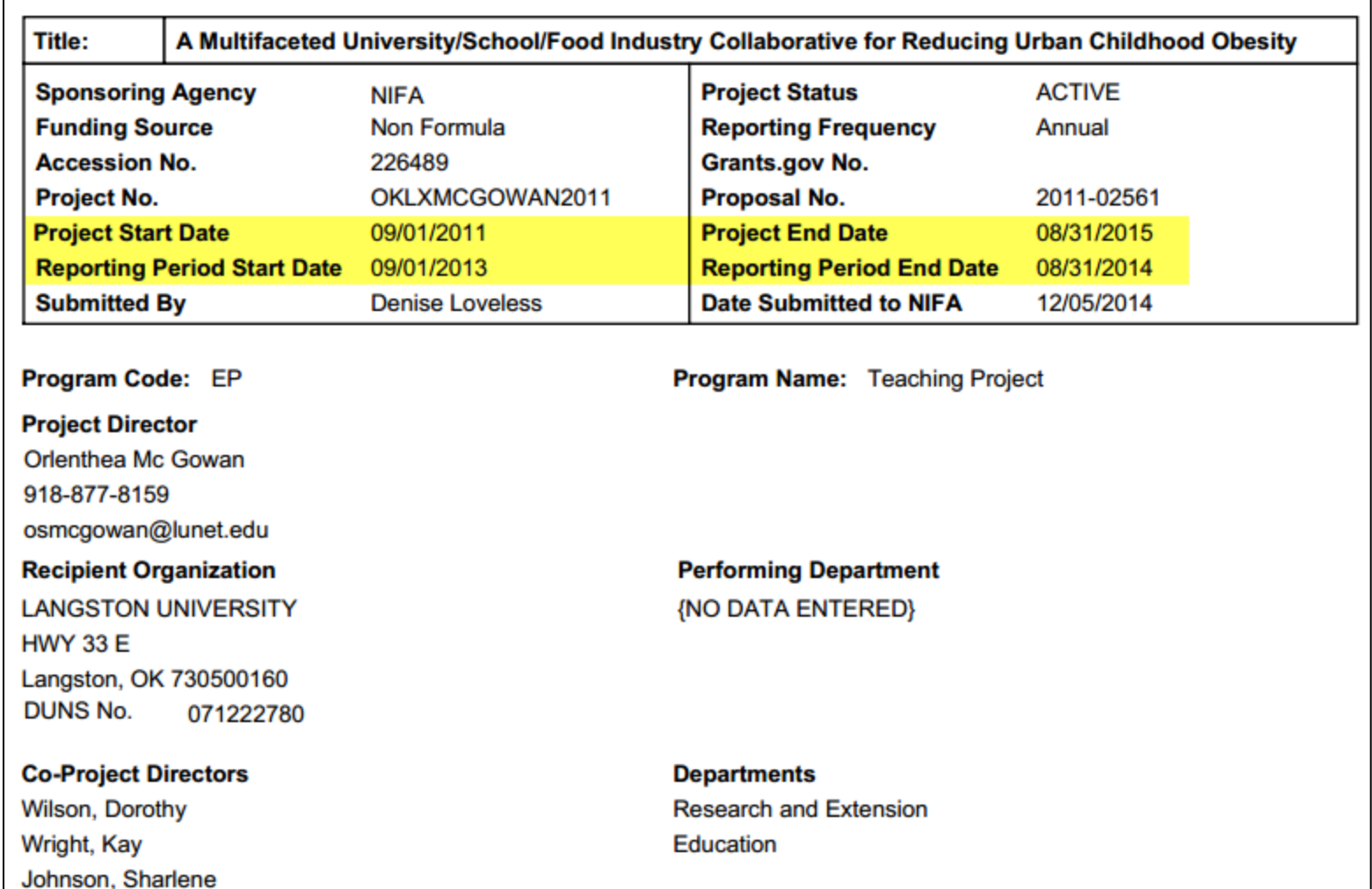

**Example of a Final Report:** You can tell because the reporting period start and end dates are the same as the project start and end dates.

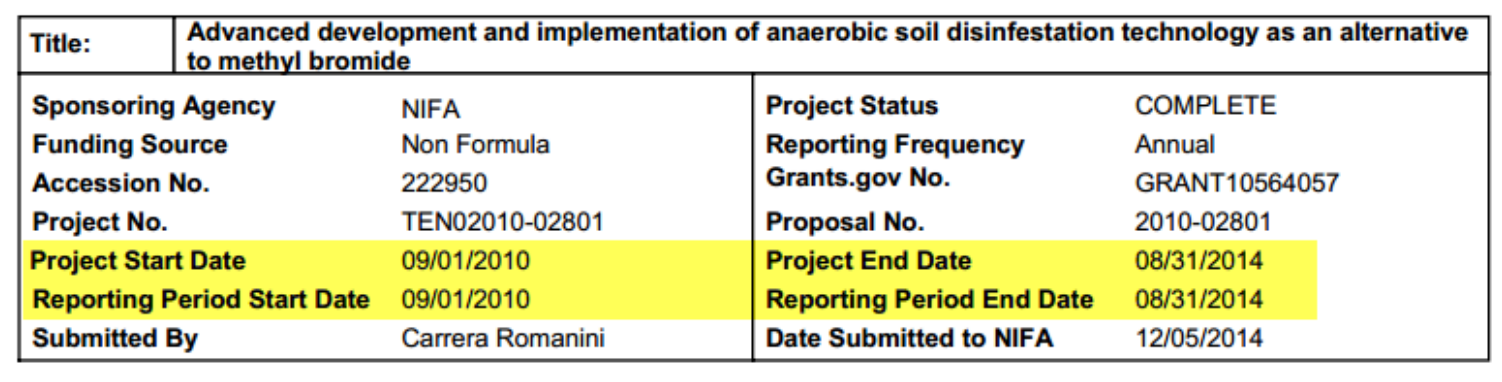

**Program Name:** Methyl Bromide Transitions Program

**Project Director David Butler** 865-974-7324 dbutler@utk.edu

Program Code: 112.C

**Recipient Organization** UNIVERSITY OF TENNESSEE 2621 MORGAN CIR 103M Knoxville, TN 379964540 **DUNS No.** 133891015

**Co-Project Directors** Rosskopf, Erin Shennan, Carol Muramoto, Joji Klonsky, Karen Koike, Stephen

**Performing Department Department of Plant Sciences** 

**Departments USHRL Environmental Studies** Program in Community and Agroecology (PICA) **Agricultural Economics Monterey County** 

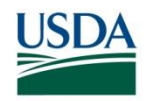

## *Resolving and Communicating Issues and Problems*

INVESTING IN SCIENCE | SECURING OUR FUTURE | WWW.NIFA.USDA.GOV

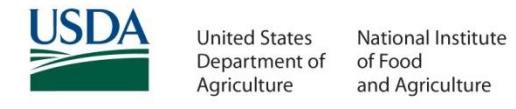

#### Use Your Resources – NIFA Website

- **All REEport related resources can be found on the REEport Tools page:**
	- Go to: <nifa.usda.gov>
	- Click on **Tools** in the top menu.
	- Click on **REEport**.
	- <http://nifa.usda.gov/tool/reeport>
- **Or use the search utility from any page. Examples:**
	- Guide for Project Directors most complete instructions
	- <http://nifa.usda.gov/resource/reeport-guide-project-directors>
	- Troubleshooting Guide
	- REEport Video

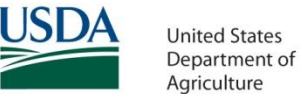

#### Instructions Not Helping?

- **Make note of exactly where in the instructions the problem is encountered.**
	- Note any error messages.
	- Note exactly what goes wrong when performing specific actions.
		- Example: "I click on the Submit section, but the page never loads."
	- Screen captures are often helpful.
- **Send the above information to REEport Support Desk:**
	- electronic@nifa.usda.gov

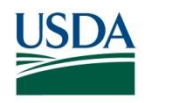

#### Other Examples:

- PD has received notice of an award (from NPL) but hasn't gotten REEport email to begin Project Initiation.
- PD has logged into REEport but can't see project initiation shell to fill out.
- Project Initiation shell for a non-capacity project does not contain the correct data.
- Wrong reporting period dates are displaying on Progress or Final Report shell.
- Solution: Note the scenario and email the Support Desk.

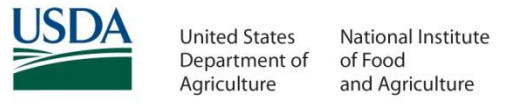

#### Common Issue: Site Assignments in REEport

- REEport is organized into "Sites."
- A project must be assigned to a Site in order for a PD to enter data and submit it.
- DUNS numbers in CREEMS are used to determine what Site a project belongs to .
- Some institutions share DUNS numbers, so REEport doesn't know what Site the project belongs to.
- A manual "reassignment" process must occur in these cases.
- **How can you help?** If a PD reports this issue to you, contact PARS and ask if the project is on the reassignments list.

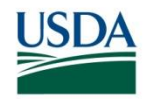

### *Training & Resources*

INVESTING IN SCIENCE | SECURING OUR FUTURE | WWW.NIFA.USDA.GOV

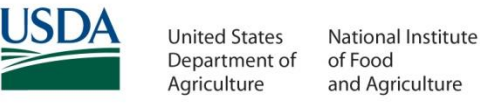

### NIFA's New Website

- The "Search" feature of NIFA's new website is helpful for finding whatever resource you need. For example, go to [www.nifa.usda.gov](http://www.nifa.usda.gov/) and search for:
	- REEport Guide for Project Directors
	- REEport Quick Guides
- The main REEport URL for all REEport related resources is:

[www.nifa.usda.gov/tool/reeport](http://www.nifa.usda.gov/tool/reeport)

– Training presentations and videos are available

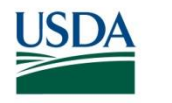

# REEport Quick Guides

#### Benefits:

- Each is 2-3 pages
- Split between capacity and non-capacity
	- − Further refined by the report "type" a person wants to fill out and submit (Project Initiation, Progress Report, Final Report)
- Easily shared via email or direct links
- Insert your own steps or extra instructions for faculty if you'd like!
- Print out for easy reference

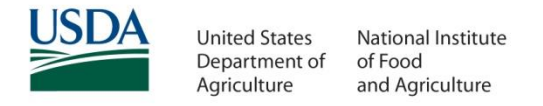

# Reporting Web Conferences

- NIFA runs bi-monthly reporting web conferences that focus on current issues, new policies, or changes in the REEport system.
- It's an opportunity to ask questions in realtime and also hear the answers to other people's questions.
- Go to [http://nifa.usda.gov/resource/reporting](http://nifa.usda.gov/resource/reporting-web-conference-series)[web-conference-series](http://nifa.usda.gov/resource/reporting-web-conference-series) for more information and instructions for attending.

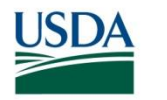

# REEport Support

- **REEport Tier 1 Support Desk [electronic@nifa.usda.gov](mailto:electronic@nifa.usda.gov)**
- Bart Hewitt Director, Planning, Accountability, and Reporting Staff – [bhewitt@nifa.usda.gov](mailto:bhewitt@nifa.usda.gov), 202-720-0747
- Katelyn Sellers REEport Business Management
	- [ksellers@nifa.usda.gov,](mailto:ksellers@nifa.usda.gov) 202-401-5482
- Adam Preuter REEport Customer Support
	- [apreuter@nifa.usda.gov,](mailto:apreuter@nifa.usda.gov) 202-690-0124, 202-690-0009
- James Hultzman REEport Customer Support
	- [James.Hultzman@nifa.usda.gov,](mailto:James.Hultzman@nifa.usda.gov) 202-690-0011, 202-690-0009

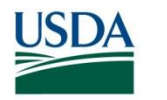

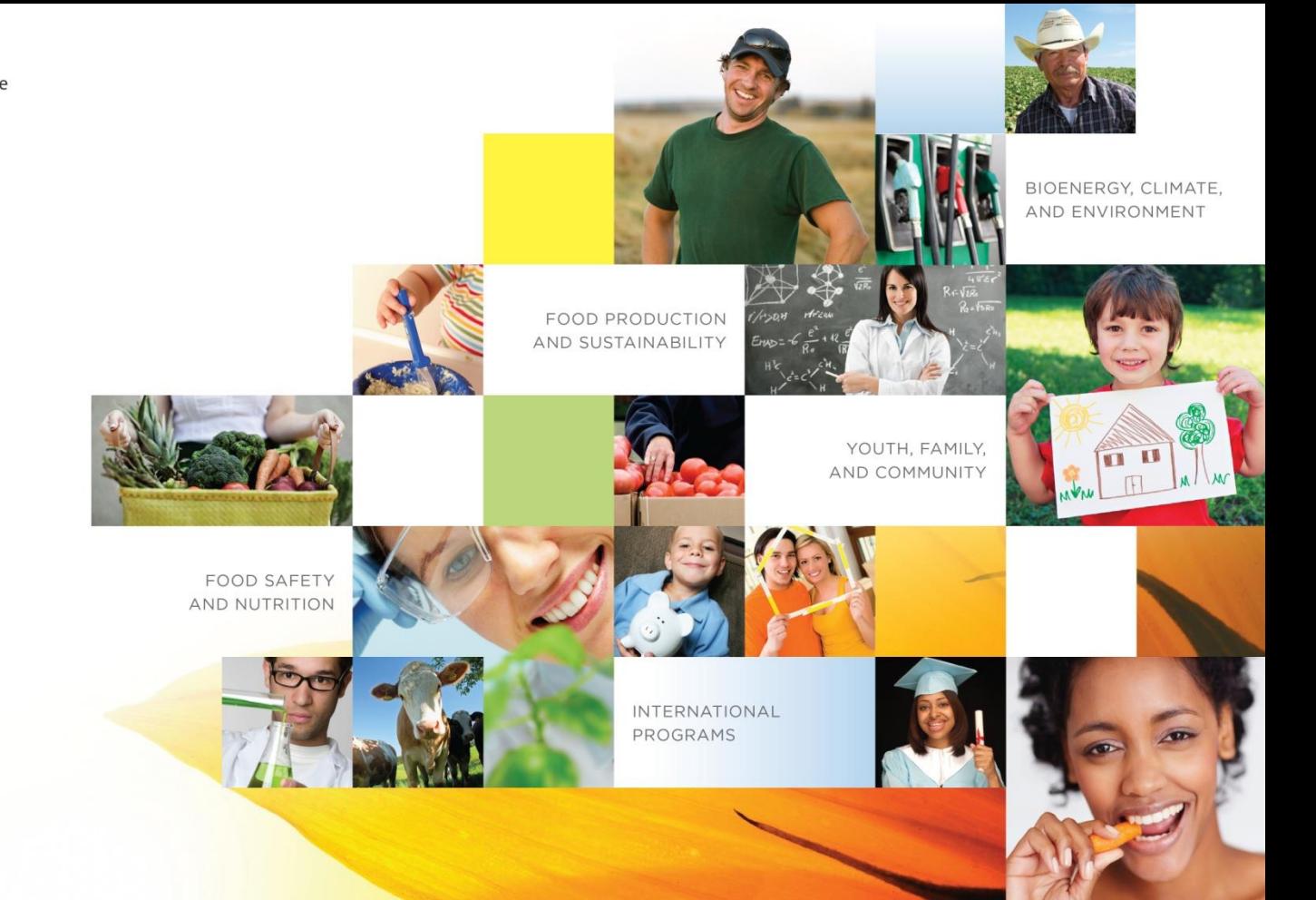

#### Questions?